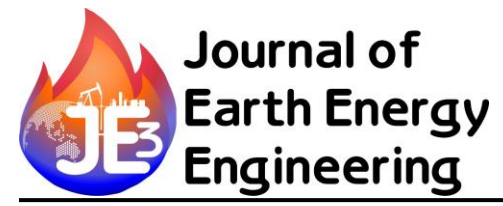

**ISSN 2540 - 9352**

*JEEE Vol. 6 No. 1 Dela Agung Septriady* 

## **Peningkatan Kualitas Supply Chain Material Melalui Teknologi Material Traceability System di PT. Pertamina Gas Eastern Java Area Operation**

Dela Agung Septriady<sup>1</sup> <sup>1</sup> PT Pertamina Gas

#### **Abstract**

Material Management has always been a major challenge in the world of industry, especially the world of gas transportation. Poor on material planning, limitationon material supply the length of lead time delivery of materials is often a major constraint on the operational productivity. The obligation to maintain the reliability of the instrument to ensure smooth gas supply to consumers remains to be one of the challenges in maintaining productivity. These efforts will not be successful if the company is not able to increase the flexibility of the material supply chain. Not Providing Information Regarding Details Material stock, remoteness Distance Between warehouse and Station, Not Providing Information Details on stock Material, remoteness Distance Between warehouse and Station, and manual data collection worsen the problem tha couldt cause the error on calculating material stock, moreover the problem become more complicated by the lack of collaboration of material information that should be known by the user as the material user on field and planners as a warehouse supervisor. One solution to the problem is to develop the Material Traceabillity Strategy- A technology that can replace manual data entry process that still use paper as a recording media, allows personnel to track and manage the material in real time, Improve Information Sharing among divisions. This paper will discuss the problems and solutions that are applied in order to improve the reliability of materials that can improve supply chain collaboration in the handling of the material. This paper emphasizes the importance of the revolution in material handling in oil  $\&$  gas transportation company that has been applied and proved successful in PT. Pertamina Gas Eastern Java Operation Area.

**Keywords**: Materials management, Materials traceability, Technology, Supply chain, Gas

Corresponding Author e-mail address: [dela.agung@pertamina.com](mailto:dela.agung@pertamina.com)

#### **PENDAHULUAN**

Pertamina Gas Eastern Java Area (EJA) adalah salah satu area operasi dari PT. Pertamina Gas (PERTAGAS) yang mengalirkan ±300 MMSCFD gas dari lepas pantai Madura (Pagerungan, Maleo, dan TSB). Gas dari sumur tersebut dialirkan ke beberapa offtaker dari Sidoarjo, Surabaya, hingga area Gresik. Eastern Java Area didukung dengan berbagai fasilitas yang terbentang sepanjang area operasi, Pipa dengan diameter 28" sepanjang +360 Km di dasar laut (Offshore Pipeline) membentang dari Pulau Pagerungan menuju ke Porong. Pipa dengan diameter 28" sepanjang +70 Km di darat (Onshore Pipeline) membentang dari Porong menuju ke Gresik. 1 (satu) unit Stasiun Pengendali Operasi (ORF = Onshore Receiving Facilities) dilengkapi dengan system SCADA & Telekomunikasi, peralatan mekanikal, electrical dan instrument serta pig receiver dan pig launcher yang berlokasi di Porong. 2 (dua) unit stasiun yang berfungsi sebagai blocking valve (untuk keperluan safety) apabila terjadi kondisi emergency yaitu stasiun SSV (Sidoarjo Sectioning Valve) berlokasi di Sidoarjo dan stasiun KSV (Kota Sectioning Valve) berlokasi di Surabaya. 3 (tiga) unit Stasiun Meter yaitu PGN, PKG dan PLN sebagai tempat title point (Custody Transfer Meter) beserta fasilitas dan peralatannya.

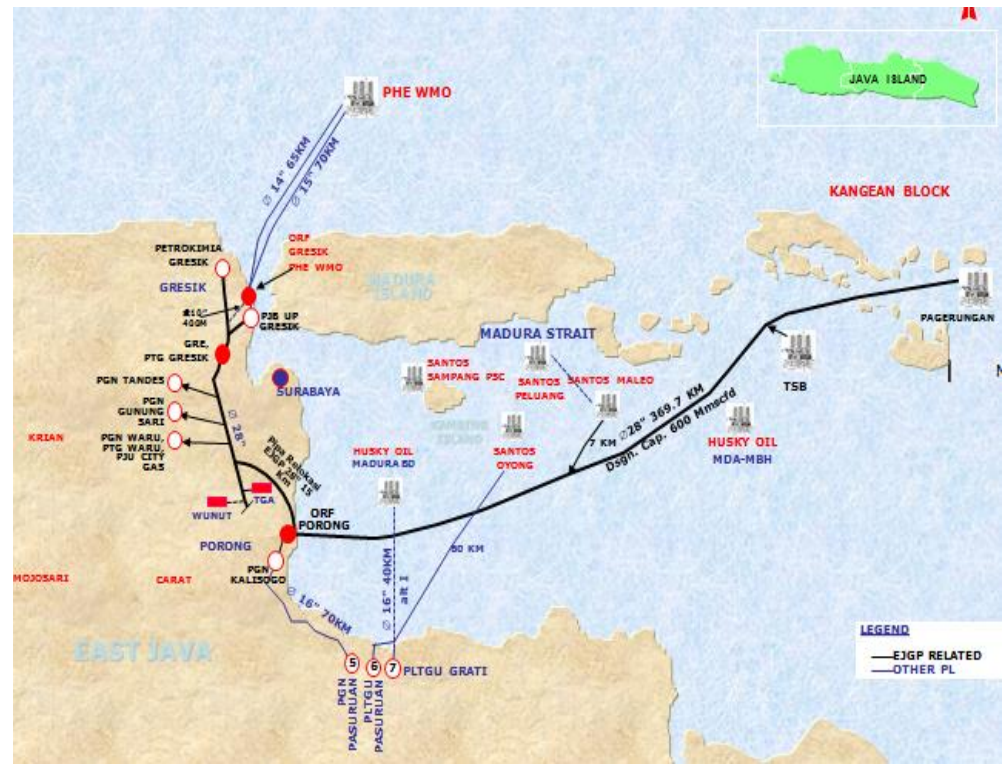

**Gambar 1** East Java Gas Pipeline

Dengan luasan yang sedemikian hingga, terbentang dari offshore ke onshore ditambah lagi dengan kewajiban untuk menjaga kehandalan operasi, akan membuat aliran supply chain baik material maupun gas semakin rumit. Di paper kali ini penulis lebih menekankan Management Supply Chain Material khususnya di Area Operasi Eastern Java Area.

PT. Pertamina Gas Eastern Java Area Operation memiliki 2 buah gudang penyimpanan material yang masing-masing terletak di daerah Porong dan di daerah SSV. Untuk material consumable disimpan di Gudang SSV, sehingga di gudang ini jumlah aliran keluar masuk material lebih banyak dibanding material yang ada di Porong. Dalam memenuhi kebutuhan operasional, Pertagas EJA memerlukan material-material penunjang operasional. Keseluruhan proses pengadaan material dilakukan oleh fungsi procurement Jakarta. Diagram proses permintaan material sampai selesai pelelangan (PO) seperti gambar 2.

Melihat alur yang dilalui hingga material sampai ke tangan user cukup panjang membuat kompleksitas dan permasalah cukup tinggi. Pada diagram alir di atas dapat terlihat bahwa system supply chain material dimulai dari proses MR (Material Requisition) atau permintaan material oleh User, yang dalam hal ini oleh HSE, OPS, dan Maintenance. Untuk selanjutnya permintaan material ini direview oleh pihak Planning, tahapan review ini terdiri dari estimasi harga dan pengelompokan material. Setelah material direview pihak perencanaa melakukan input pada system SAP.

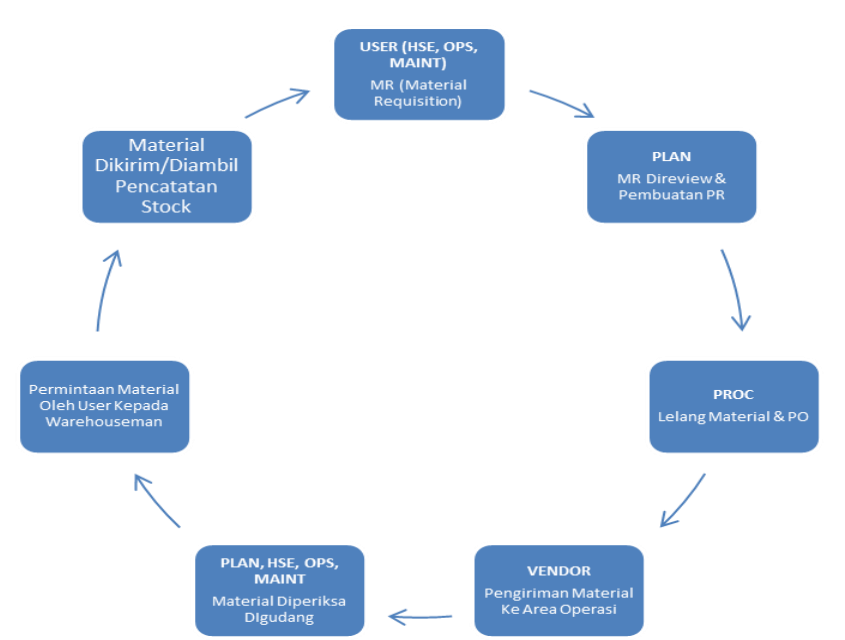

**Gambar 2** Diagram Proses Permintaan Material Pada Industri Migas

Dokumen yang telah ditandatangani selanjutnya dikirim kepada Procurement, pengiriman memakan waktu selama 2 hari. Setelah dokumen sampai dijakarta, selanjutnya pihak procurement melakukan lelang material, pemenang ditetapkan, setelah pemenang diketahui pihak procurement mengeluarkan PO (Purchased Order). Tahapan lelang hingga PO keluar memakan waktu lebih dari 3 Bulan. Selajutnya vendor terpilih melakukan pembelian material sesuai permintaan dan spesifikasi yang telah ditentukan. Ada material yang dapat dibeli di dalam negri, tidak sedikit juga material-material tersebut harus diimport dari luar negeri, sehingga pada periode ini lead time nya bisa mencapai 1.5 Bulan.

Material yang telah tersedia selanjutnya dikirim. Material yang telah datang selanjutnya dilakukan pemeriksaan bersama oleh User & Pihak Perencanaan, material yang tidak sesuai spesifikasi akan dikembalikan kepada vendor dan segera dikirim kembali. Pada periode inilah terkadang terjadi error. Ketika material yang datang ternyata memiliki stock material yang banyak digudang atau sebaliknya, ketika material yang datang ternyata memiliki stock yang sedikit digudang sementara pemesanan material terlanjut sedikit.

Material yang telah terdata di catat dan disimpan di gudang. Pencatatan yang masih bersifat manual juga memiliki potensi error yang cukup besar dalam supply chain (Pujwan, 2005). User yang membutuhkan material akan menghubungi warehouseman untuk mengambil material. Warehouseman selanjutnya mencatat aliran keluar masuk barang. Lagi-lagi pencatatan secara manual akan menimbulkan potensi error, kesalahan dalam perhitungan stock material, material yang lupa terhitung adalah potensi error yang dimaksud. Data stock yang tersedia akan menjadi dasar pada permintaan material selanjutnya.

Diagram di bawah ini menunjukkan gap permasalahan yang sering muncul dikarenakan Material Management yang kurang baik, khususnya di di Industri Migas.

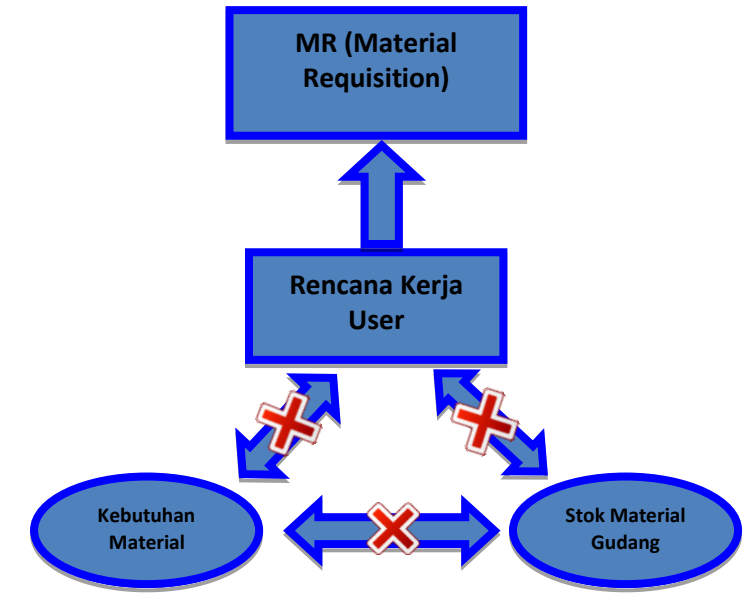

**Gambar 1** Diagram Gap Permasalahan Material Industri Migas

Berdasarkan diagram di atas dapat terlihat jelas tidak adanya kolaborasi komunikasi yang baik antara stock material, kebutuhan material dan rencana kerja user. Ketika stock material kosong hanya warehouseman lah yang tau mengenai hal ini. begitu juga sebaliknya. Sehingga perlunya sebuah system yang baik dan jelas dimana antara kebutuhan stock material rencana kerja user dan kebutuhan material dapat dipantau dengan baik.

# **METODE PENELITIAN**

# *Advance* **Dalam Pengelolaan Material**

Tantangan dalam pengelolaan material management merupakan sesuatu yang umum di sebuah industry khususnya industry migas, Perkembangan jumlah site, sumur, kebutuhan konsumen, dsb telah meningkatkan jumlah volume cairan (dalam bentuk fuel atau oli) dan material material lainnya yang digunakan di dunia Migas (Pierre Mawet, 2013). Hal ini mengakibatkan susahnya mengelola material agar dapat digunakan dan di rencanakan dengan baik dan benar. Kenyataan bahwa customer selalu menginginkan layanan yang sempurna adalah salah satu tantangan yang harus dicapai, terlebih lagi dengan visi perusahaan yang menuju perusahaan berkelas dunia membuat tantangan ini menjadi salah satu hal yang harus diperhatikan oleh para stakeholder

Ada beberapa langkah yang dapat dilakukan oleh perusahaan agar mendapatkan sebuah pengelolaan material yang berkelas dunia, langkah tersebut antara lain adalah (Pierre Mawet, 2013) :

## **1. Penerapan Management Inventory yang Baik dan Berkesinambungan**

Penerapan management inventory yang baik ini terdiri dari proses standarisasi penomoran material yang terintegrasi dengan system. Di Pertamina sendiri proses ini sudah ada. Material material yang ada di beri nomor KIMAP Material sesuai dengan jenis material yang ada. Penerapan Management Inventory ini juga termasuk proses-proses standarisasi yang diterapkan.

# **2. Mobility Strategy Dalam Pengelolaan Material**

Mobility Strategy yang dimaksud adalah pengelolaan material yang telah terintegrasi dengan system yang dapat dilihat seca online. Salah satu kriteria dalam mobile strategy adalah

- a. Menggantikan Entry data yang bersifat manual dan banyak menggunakan kertas
- b. Personel/user dapat melakukan pelacakan dan mengatur material secara real time Meningkatkan Sharing informasi tidak terbatas pada warehouseman dan pengawas. Data yang ada juga dapat dilihat secara realtime oleh Ast. Manager maupun General Manager.

#### **Deskripsi Permasalahan Dan Analisis Historis**

Ketidaktersediaan material di lapangan merupakan salah satu masalah yang cukup serius dalam kegiatan operasi di Eastern Java Area. Proses Supply Chain Material Yang kurang baik berimplikasi dan berdampak beruntun. Mulai dari terkendalanya proses Pemeliharaan yang berujung kepada kegagalan operasi, hingga adanya complain dari pihak Shipper yang jika dibiarkan akan menimbulkan potensi kerugian yang cukup besar. Dari pengamatan, Ketidak tersediaan material terjadi karena belum adanya suatu system yang terintegrasi yang dapat membantu user untuk dapat menyusun rencana kerja dan kebutuhan material secara akurat. Keterlambatan penysunana menyebabkan terlambatnya proses pembuatan Material Requision (MR) yang berdampak langsung pada proses pembuatan Purchase Requision (PR) di di PT. Pertamina Gas EJA. Ketidaktersedian material ini terjadi beberapa kali yaitu:

- 22 April 2013
- 22 April 2013
- 20 November 2013

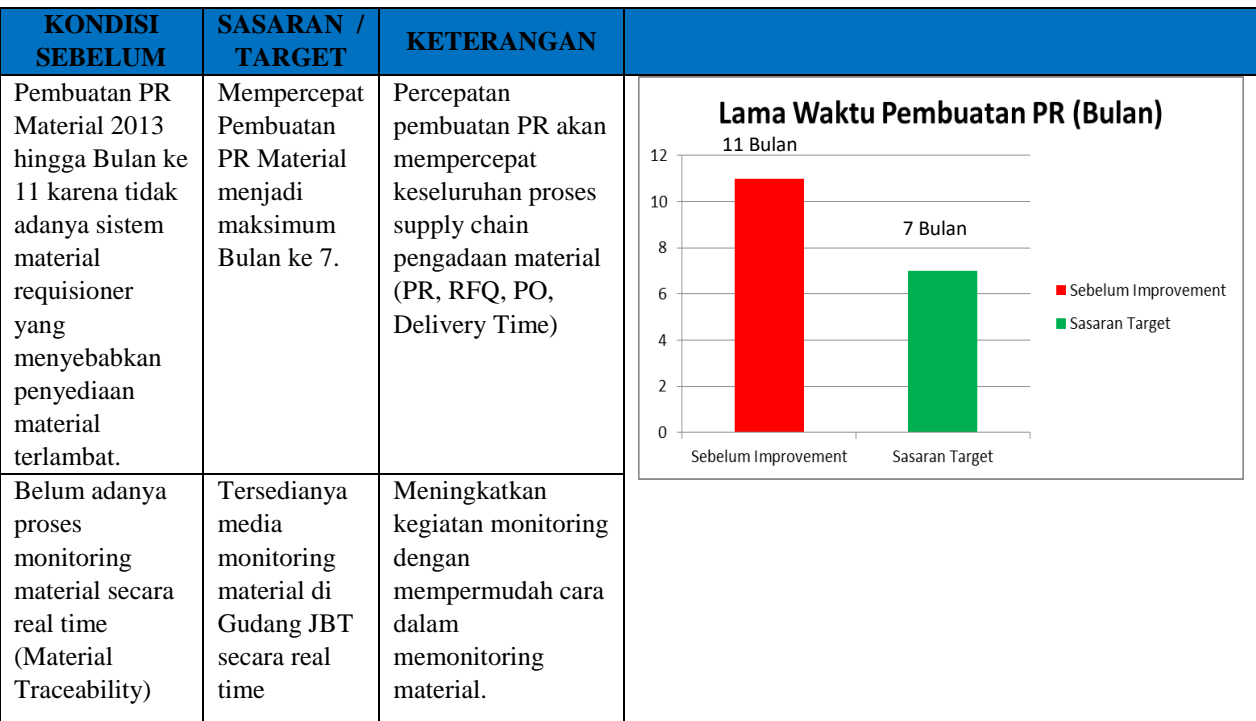

#### **Tabel 1** Tabel Sasaran Target Perbaikan Permasalahan

# **Material Traceability**

Material traceability dapat mencakup area yang luas mulai dari pengiriman material, supply chain warehouse, transportasi, dan distribusi. Material traceability akan semakin kompleks jika akan terintegrasi antara unsur data yang berasal dari internal dengan data yang dari eksternal.

Ada beberapa hal yang dibutuhkan untuk membuat material traceability, antara lain adalah (Indrajaya, 2013).

## 1. Unik ID

Diperlukan suatu identifikasi ID dari setiap komponen material tersebut dengan memberika unik ID. Contohnya:

- Pada setiap material yang diterima akan diberikan unik ID yang menginformasikan : PO, Material, Quantity, Vendor, Received Date, dll
- Unik ID diberikan pada setiap lokasi, user yang akan mengambil ataupun menerima barang

Dengan Unik ID ini maka system dapat menghubungkan dan mengontrol ID yang ada sehingga dapat:

- Manandakan Material yang benar
- Menandakan Tempat yang benar
- Menandakan Proses yang tepat

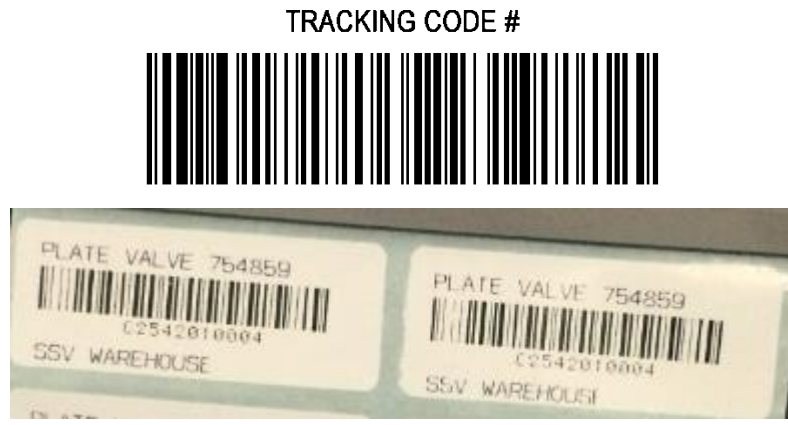

**Gambar 2** Contoh Unik ID yang Dikembangkan

# X-XXX-XXX-XXX

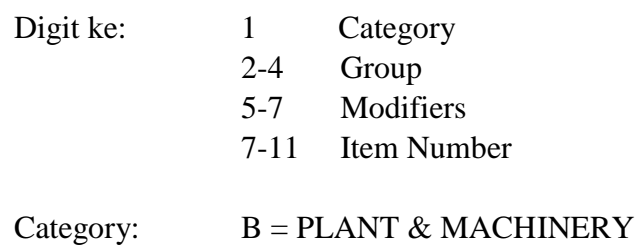

D = MACHINERY ACCESSORIES & INSTRUMENTS  $F = Electrical$ G = TUBULAR GOODS, VALVES & FITTINGS

# I= TOOLS & PACKING  $L =$  HOUSEHOLD, OFFICE, FIRE & SAFETY

Group: Compressor, COOKS & VALVES, ELECTRIC MOTORS & PARTS, dll

Ada 2 cara informasi Unik ID tersebut ditempatkan dengan:

- Barcode Label

Sebelum data di capture dari setiao proses dilakukan, harus ada pencetakan Unik ID pada label barcode terlebih dahulu, agar informasi dari material dapat teridentifikasi detailnya.

- RFID (Radio Frequency Identification)

Pada RFID, Informasi dari Unik ID dapat diganti-ganti (RFID mempunyai kemampuan Read&Write data di dalam tag nya). Sehingga jika ada perubahan informasi pada setiap titik proses dapat di berikan identifikasi pada saat itu juga.

#### 2. Master data

Semua system aplikasi biasanya memiliki master data yang sangat diperlukan untuk menyimpan informasi yang bersifat statis. Dalam material traceability ini, master data yang diperlukan biasanya: Jenis Material, Nomor PO, Nama Penerima, Nama Vendor, Jumlah Stock, dll. Menjaga keakuratan dan kelengkapan informasi pada master data sangat meninggikan level keluaran dari traceability yang dihasilkan (PT. Autojaya Idetech & PT. Solusi Periferal, 2008).

#### 3. Pemilihan Alat

Pemilihan alat sebagai data input sangat didominasi oleh tipikal aktifitas di lapangan dan kesiapan dari aplikasi untuk menerima berbagai type data dari setiao peralatan yang terintegrasi ke material traceability (PT. Autojaya Idetech & PT. Solusi Periferal, 2008) dengan menggunakan

- Barcode atau RFID
- Mobile Computer atau Vehicle Computer
- Mesin PLC

Untuk pencetakan label barcode sebagai Unik ID diperlukan peralatan seperti, Printr Barcode, Label, Ribbon. Untuk RFID sebagai unik ID diperlukan perlaatan seperti RFID tag, RFID Reader, Antenna.

4. Pembacaan Unik ID

Setelah semua komponen mempunyai identifikasi maka material traceability akan dapat meng *capture* dari setiap proses untuk perpindahan dan perubahannya. Untuk tipikal pekerjaan di lapangan yang memerlukan kecepatan maka "ONLINE System" sangat diutamakan.

## **Penerapan Sistem**

Sistem ini digunakna dengan menggunakan kode barcode yang digunakan sebagai penanda material yang ada. Langkah Pertama adalah melakukan pembuatan pemrograman PHP dan MySql sebagai program database yang disesuikan dengan kebutuhan user. Setelah pemrograman selesei selanjutnya dilakukan pembelian barcode scanner standar. Kemudian Nomor barcode yang sudah di program di cetak dan dilakukan penempelan nomor barcode pada seluruh material. Adapun Spesifikasi barcode yang digunakan adalah sebagai berikut:

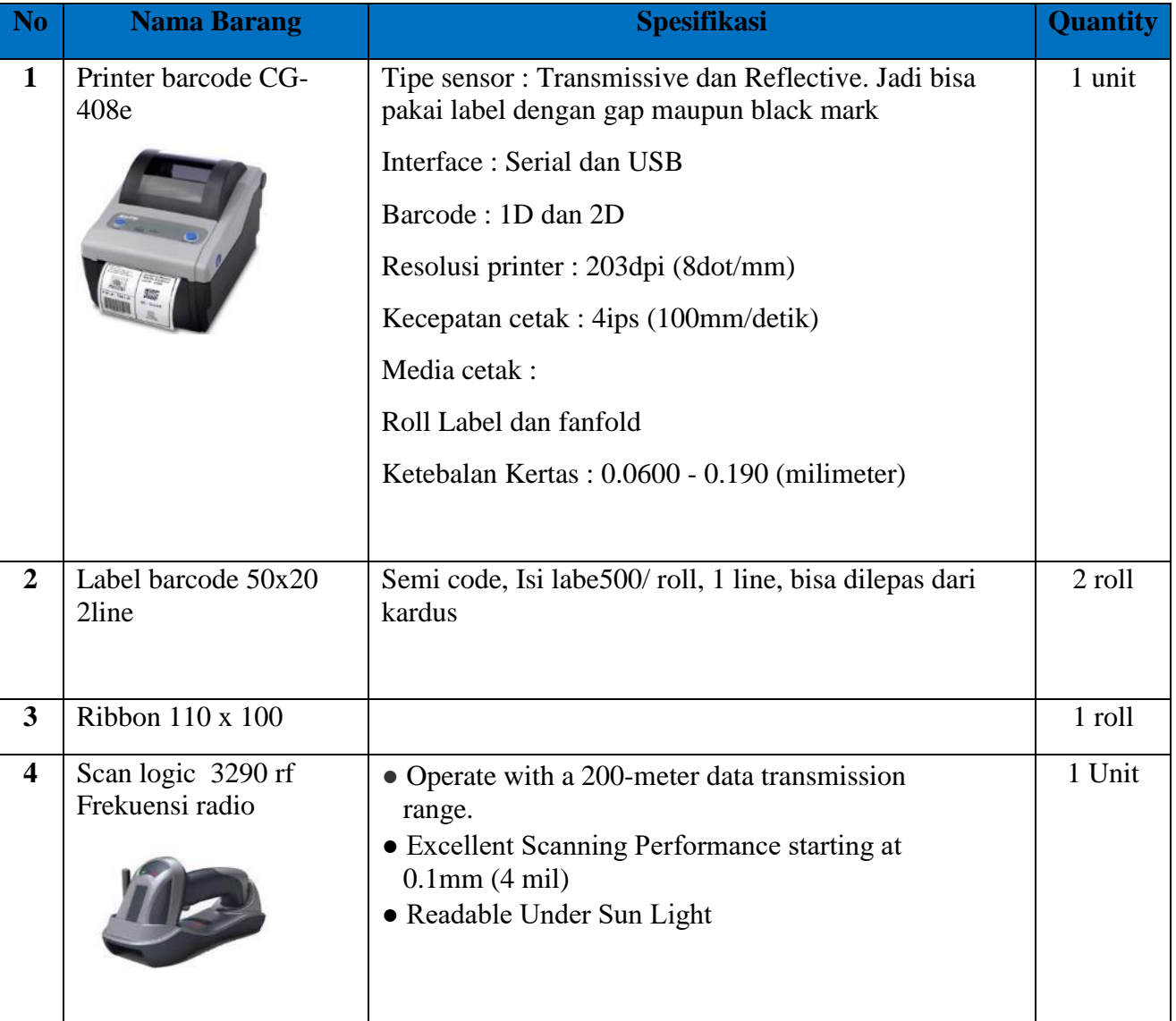

## **Tabel 2** Spesifikasi Mesin Barcode

Barcode scanner dan printer barcode yang digunakan adalah barcode standar yang dapat dijumpai pada hypermarket. Yang menjadi tantangan pada system ini adalah susahnya melakukan sinkronisasi antara software yang dibuat dengan hardware barcode yang digunakan.

## **HASIL DAN PEMBAHASAN**

Secara komersial dengan tersedianya system ini membuat kualitas supply chain material menjadi lebih baik sehingga kegiatan pemeliharaan menjadi lancar. Aliran Supply Chain dapat dipercepat dengan cara mempercepat pembuatan PR, seperti digambarkan pada gambar dibawah ini.

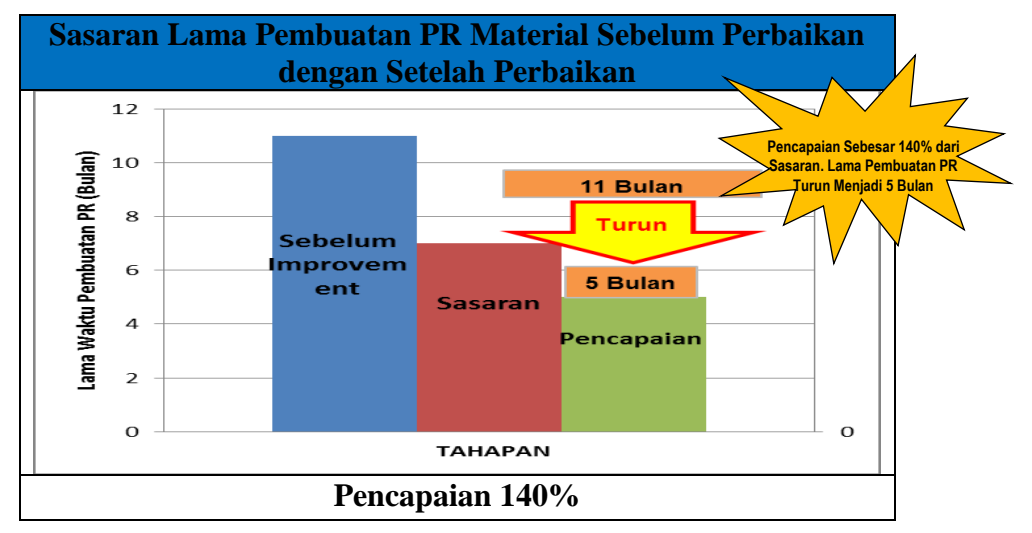

**Gambar 5** Sasaran Sebelum Improvemnet dengan Setelah Improvement

Dari data di atas dapat diambil kesimpulan bahwa sistem ini dapat menyelamatkan kerugian karena ketidaktersediaan material dilapangan yang menyebabkan terkendalanya kegiatan operasi sehingga terjadi discrepancy di PLN Tgl 10 Nov 2013. Pengadaan material baru ada pada tanggal 2 Januari 2014. Selain itu dengan adanya system ini dapat mengurangi penggunaan kertas yang selama ini telah digunakan. Semuanya terdata dengan baik dalam satu database, yang dapat dilihat secara online setiap detiknya. Aplikasi Teknologi Material Traceability terintegrasi dengan memanfaatkan Barcode Online dalam *Supply Chain Management* yang telah diterapkan PT. Pertamina Gas Eastern Java Area Operation ini sangat bermanfaat dalam mengelola informasi dari seluruh komponen pendukung Material Supply Chain sehingga mampu memenuhi tuntutan dari pelanggan. Dan hal ini dapat dijadikan sebagai acuan bagi perusahaan lain untuk menerapkan Aplikasi Teknologi Informasi Material Traceability terintegrasi dalam Supply Chain Management. Di bawah ini adalah gambaran kondisi sebelun dan sesudah di aplikasikannya teknologi ini.

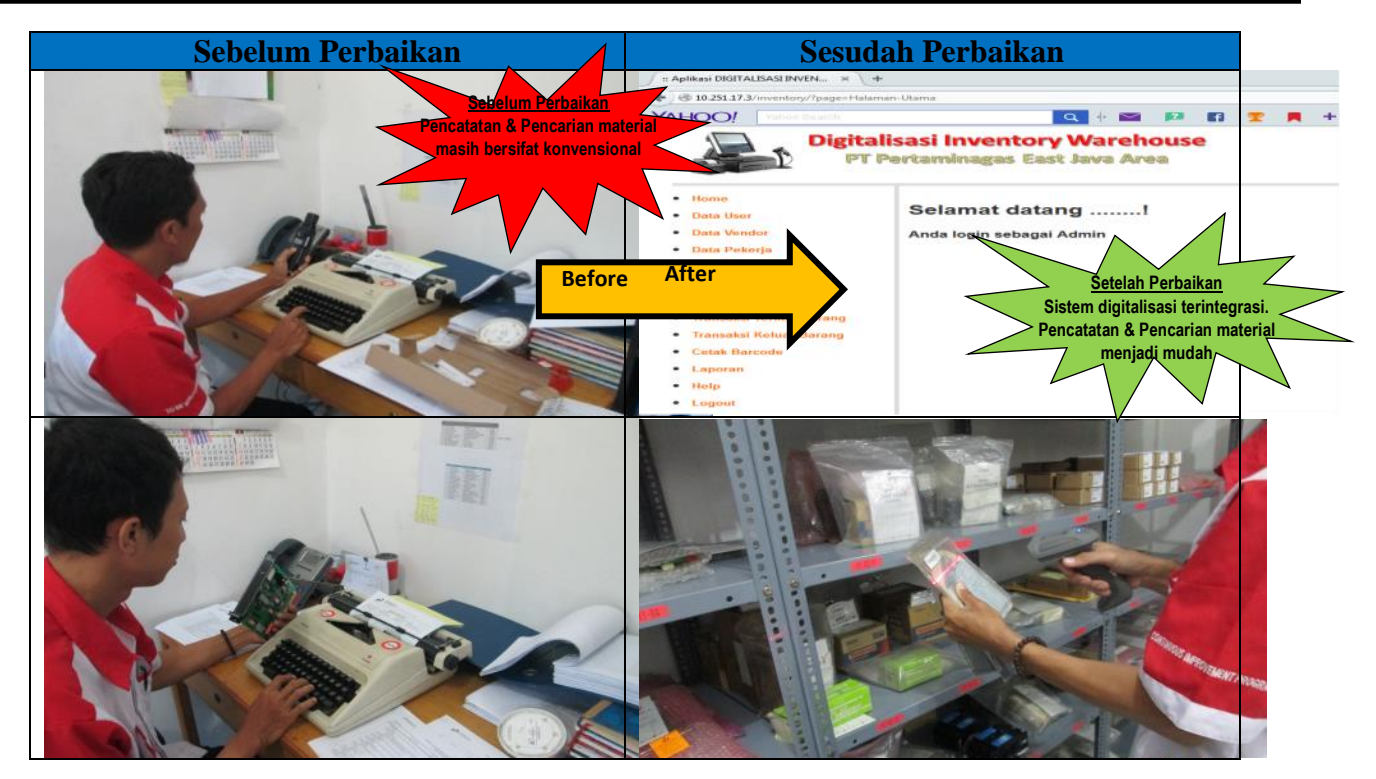

**Gambar 6** Kondisi Sebelum Improvement dengan Sesudah Improvement

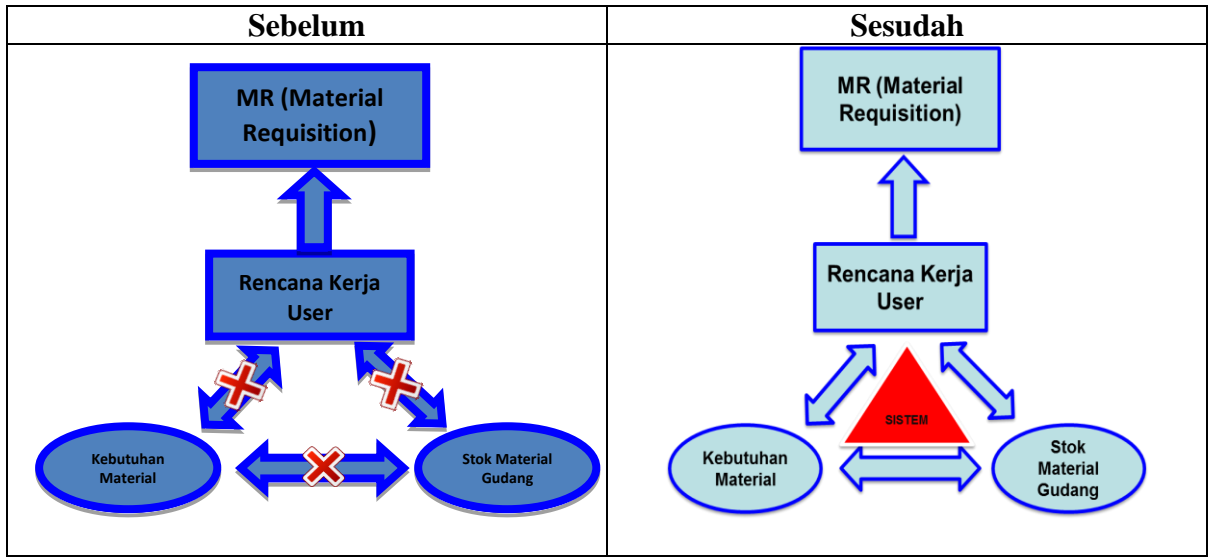

**Gambar 7** Sistem Sebelum dan Sesudah Improvement

Pada ilustrasi di atas dapat dilihat bahwa adanya kolaborasi yang baik antara rencana kerja user, stok material gudang, dengan kebutuhan material. Hal ini dikarenakan adanya system teknologi yang berbasis Tracebility yang dibuat dengan menggunakan system barcode. Dengan adanya system ini semua pihak dapat memantau dan melihat kondisi material yang ada.

Sebagaimana sebuah system, tentunya juga memiliki banyak kelemahan yang patut dijadikan pelajaran. Adapun kelemahan sistem ini diantaranya adalah terjadinya error pada sistem yang telah dibuat, pada saat dilakukan pengambilan material, sistem tidak dapat membaca adanya kegiatan pengambilan material sehingga tidak akuratnya jumlah stock material yang ada. Hal ini terjadi karena system dibuat secara mandiri sehingga masih banyak terdapat "*bug*" yang tidak dapat dihindari. Solusi dari kelemahan ini adalah, masih tetap perlunya dilakukan kegiatan *stock opname.* Kegiatan ini *stock opname* ini adalah kegiatan validasi antara material yang ada di system dengan kenyataan sebenarnya dilapangan. Material dan jumlah yang ada di system di lakukan penyocokkan dengan jumlah yang sebenarnya dilapangan. Apabila terjadi perbedaan, maka jumlah yang akan diikuti adalah jumlah yang sebenarnya dilapangan. Kegiatan ini disarankan dapat dilakukan per-triwulanan agar deviasi material yang ada di system tidak terjadi.

## **KESIMPULAN**

- 1. Seiring dengan pasar yang semakin mengglobal dan munculnya teknologi informasi, persaingan di dunia bisnis khususnya di dunia migas semakin ketat. Tuntutan pelangganpun semakin tinggi sehingga menuntut perusahaan untuk meningkatkan kualitas dengan biaya yang efisien dan efektif. Salah satu sector yang menjadi tumpuan utama perusahaan dalam melakukan efisiensi adalah pada kualitas supply chain material. Karena di dunia migas keberadaan material sangat penting sehingga perlu adanya keselarasaan antara user sebagai pengguna material dan pihan perencanaan sebagai perencana dilapangan, serta pihak procurement. Teknologi Material Tracebility System merupakan salah satu solusi dalam Supply Chain Management yang dapat memenuhi tuntutan tersebut, yang dapat membuat keselrasan antara user, planning, dan procurement.
- 2. Aplikasi Teknologi Material Traceability Terintegrasi dengan memanfaatkan Barcode Online dalam Supply Chain Management yang telah diterapkan PT. Pertamina Gas Eastern Java Area Operation ini sangat bermanfaat dalam mengelola informasi dari seluruh komponen pendukung Material Supply Chain sehingga mampu memenuhi tuntutan dari pelanggan. Dan hal ini dapat dijadikan sebagai acuan bagi perusahaan lain untuk menerapkan Aplikasi Teknologi Informasi Material Traceability terintegrasi dalam Supply Chain Management.
- 3. Dengan mengimplementasikan Aplikasi Teknologi Material Traceability Terintegrasi dalam Supply Chain Management bukan hanya mampu memenuhi tuntutan pelanggan dalam menjaga kondisi operasional tetapi juga mampu memperbaiki/meningkatkan produktivitas perusahaan yang tentunya sampai pada perbaikan/peningkatan margin perusahaan.

# **DAFTAR PUSTAKA**

- Indrajaya, D. (2013). *Implementasi Aplikasi Teknologi Informasi Terintegrasi Pada Supply Chain Management di Industri Manufacture.* Jakarta.
- Pierre, Mawet. (2013). *Supply CHain Improvement in Oil and Gas: Building Operation Factory.* Accenture.
- PT. Autojaya Idetech & PT. Solusi Periferal. (2008, Maret). Gebyar AUTO-ID. *Media Komunikasi Pelanggan PT. Autojaya Idetech & PT. Solusi Periferal*.

Pujwan, I. N. (2005). *Supply Chain Management.* Surabaya: Guna Wijaya.

|                |                                                                                | How                                                                                                    |                                        |                                                                                                    |  |
|----------------|--------------------------------------------------------------------------------|----------------------------------------------------------------------------------------------------|----------------------------------------|----------------------------------------------------------------------------------------------------|--|
| N <sub>o</sub> | <b>Rencana</b><br><b>Perbaikan</b>                                             | <b>Actual</b><br>Pelaksanaan                                                                                                    | <b>Gambar dan Dokumentasi Kegiatan</b> | <b>Hasil</b>                                                                                                    |  |
| 1              | Kegiatan<br>Pengecekan<br>& Pendataan<br>Material di<br>Gudang                 | Melakukan<br>Pendataan<br>Material di<br>Gudang,<br>menghitung<br>jumlah stock<br>dan<br>identifikasi<br>letak material<br>di gudang |                                        | Ada sekitar<br>501 material<br>yang berhasil<br>didata dan<br>dihitung<br>stocknya.                                           |  |
| $\overline{2}$ | Pembuatan<br>Program<br>Material<br>Requisoner<br>terintegrasi<br>Pertagas EJA | Sinkronisasi<br>bahasa<br>pemrograman<br>yang dibuat<br>dengan<br>hardware yang<br>dibeli<br>$(Scanner +$<br>Printer<br>Barcode)     |                                        | Sinkronisasi<br>antara<br>scanner,<br>printer dan<br>software<br>yang dibuat<br>berhasil<br>dilakukan                         |  |
| 3              | Pembuatan<br>Program<br>Material<br>Requisoner<br>terintegrasi<br>Pertagas EJA | Penyesuaian<br>bahasa<br>pemrograman<br>dengan<br>kebutuhan<br>user                                                                  |                                        | Penyesuaian<br>Modul-<br>modul dibuat<br>semudah<br>mungkin<br>agar<br>pengguna<br>nyaman<br>dalam<br>pemakaianny<br>$\rm{a}$ |  |

**Tabel 3** Proses Instalasi Dilapangan

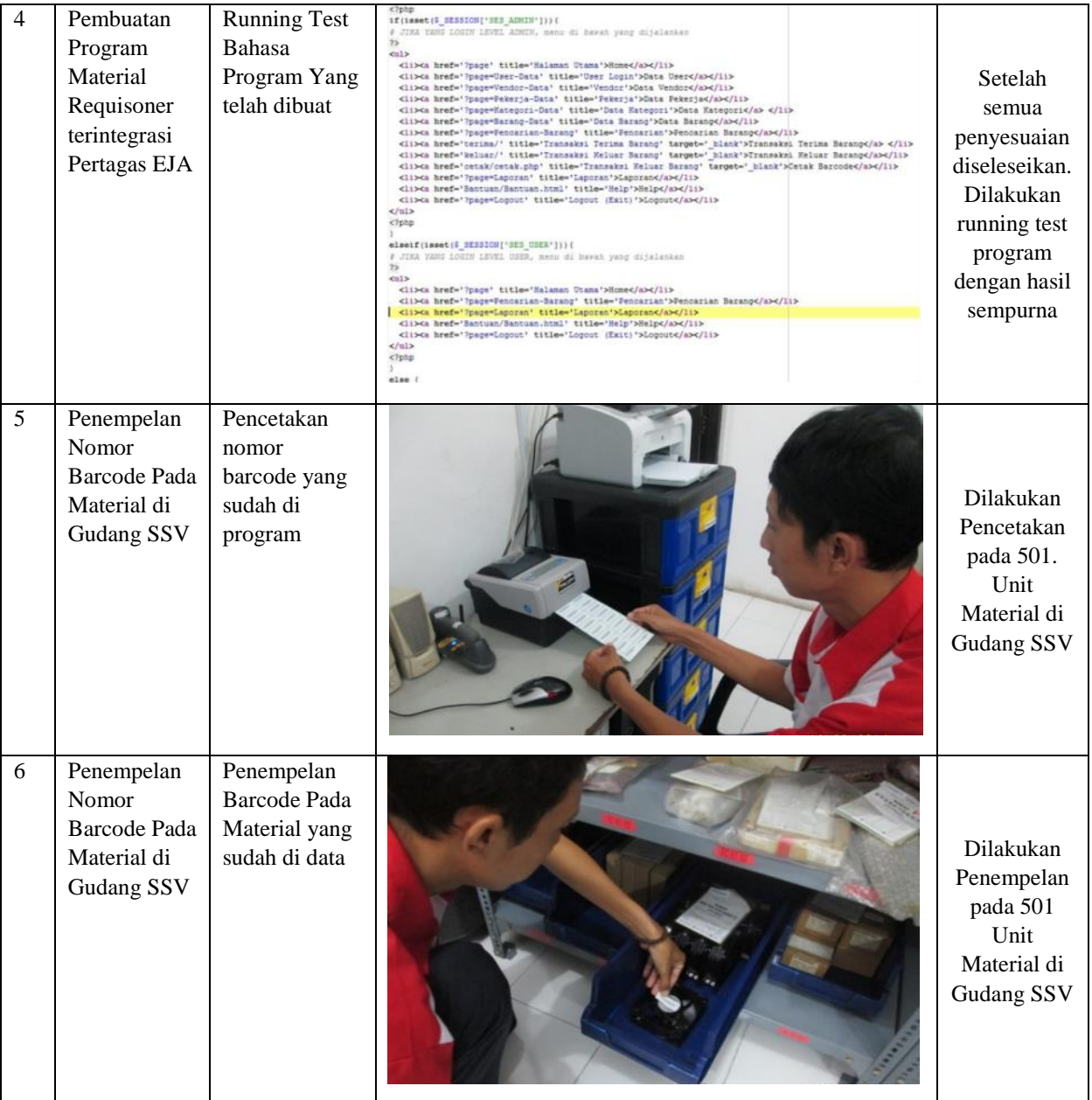

## **a. Proses Pencetakan Barcode**

Pencetakan Barcode digunakan apabila ada barang baru atau barang yang tidak ada barcode-nya. Sebelum pencetakan label barcode, pastikan printer untuk barcode sudah menyala dan tersambung pada komputer. Langkah langkah untuk pencetakan barcode sebagai berikut :

- 1. Mempersiapkan data di Excel
	- Buka File **DataBarcode.xls**

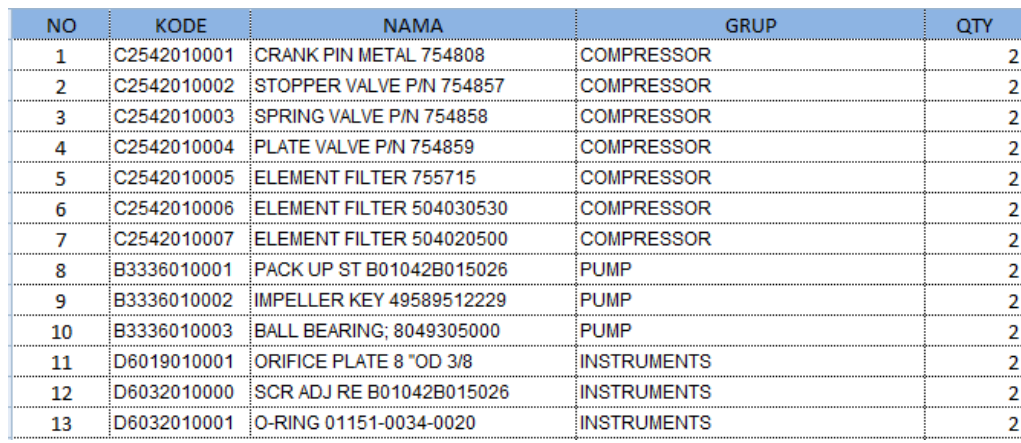

- Isi kolom **No, Kode, Nama, Grup** dan **Qty** dari barang yang akan dicetak

**Gambar 8** Ilustrasi Langkah Pencetakan Barcode

- Apabila sudah selesai, keluar dari program excel dan simpan perubahan tersebut
- 2. Menjalankan program Barcode
	- Buka program **InterActiveBarcodeLabel**

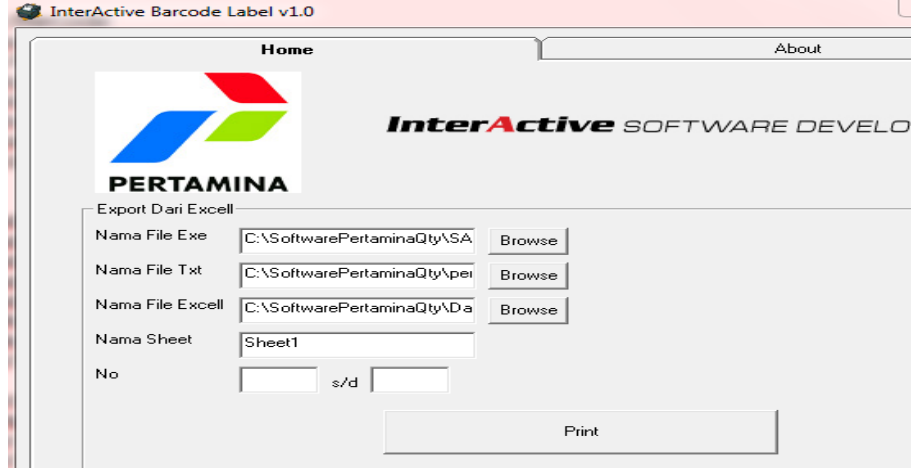

**Gambar 9** Ilustrasi Bentuk Software yang Dikembangkan

- Masukkan nomor baris barang yang akan dicetak pada kolom **No** dan **s/d,** untuk nomor baris barang bisa dilihat di file DataBarcode.xls.
- Klik tombol **Print**

## **b. Proses Penerimaan Barang (Input Barcode Barang)**

Login ke Program Digitalisasi Inventory Warehouse

- Masukkan User Name, Password dan Level Akses

- Kemudian klik tombol **Login**

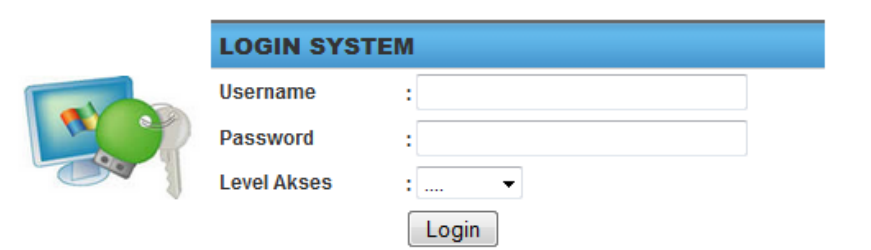

**Gambar 10** Ilustrasi Login System yang di Develope

Masuk ke menu **Data Barang**, apabila barang tersebut belum pernah ada di Gudang.

- Masuk ke Menu Data Barang,
- Klik **Add Data**

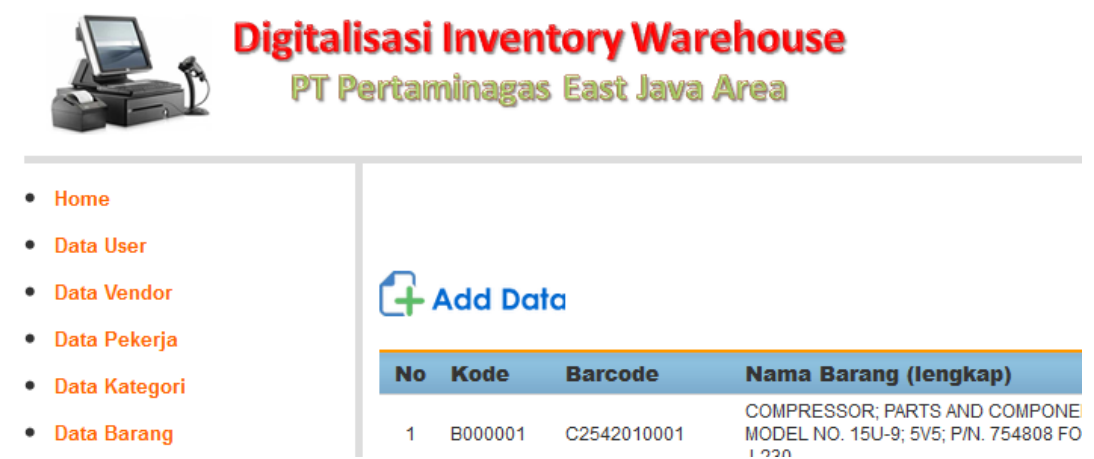

**Gambar 10** Ilustrasi Tampilan Home yang di Develope

- Isi Kolom Barcode, Nama barang, Satuan, Kategori, Grup, Rak. Apabila sudah selesai, klik tombol **Simpan**

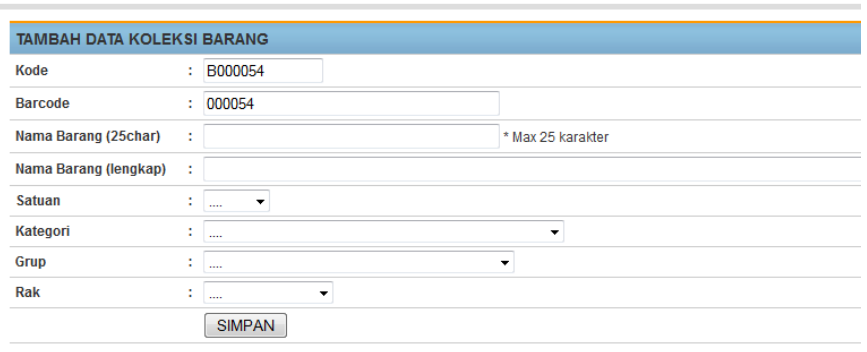

# Note: Stok akan bertambah jika sudah ada Order dari Form Pembelian (Penerimaan Barang Masuk)

**Gambar 11** Ilustrasi Proses Input Material ke System

- Lakukan **IK Pencetakan Barcode**, apabila sudah selesai lakukan penempelan label

barcode pada barang tersebut

#### Masuk ke Menu **Transaksi Terima Barang**

- Masukkan Tanggal Terima, Vendor / Pekerja, Keterangan

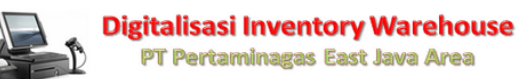

#### **TRANSAKSI TERIMA BARANG**

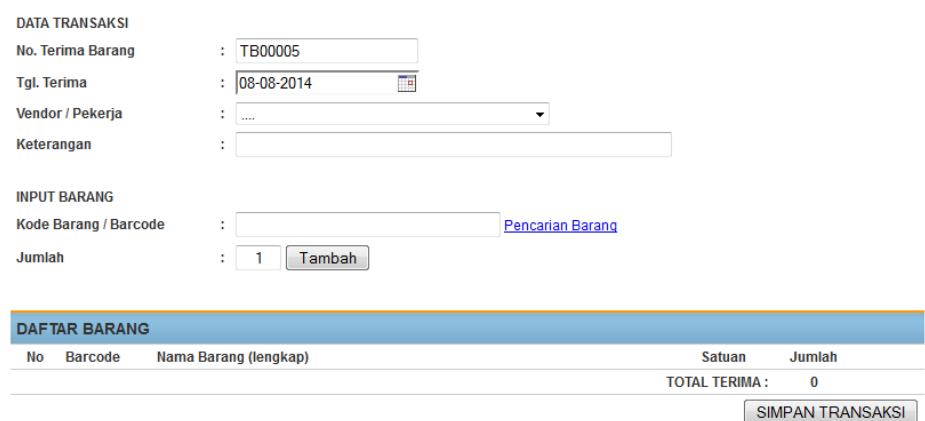

**Gambar 12** Ilustrasi Transaksi Terima Barang di Warehouse

- Apabila tidak menggunakan Scan Barcode, masukkan Kode Barang / Barcode dan

Jumlah Barang kemudian klik tombol **Tambah**

- Apabila menggunakan Scan Barcode, masukkan Jumlah Barang dan lakukan scanning label barcode pada barang yang akan dimasukkan

-

- Apabila barang yang dimasukkan lebih dari satu, masukkan lagi kolom Jumlah Barang dan Kode Barang / Barcode sampai selesai
- Klik tombol **Simpan Transaksi**

Cetak **Tanda Bukti Terima Barang** dengan cara klik tombol **Print Warna Biru** di bagian kiri bawah

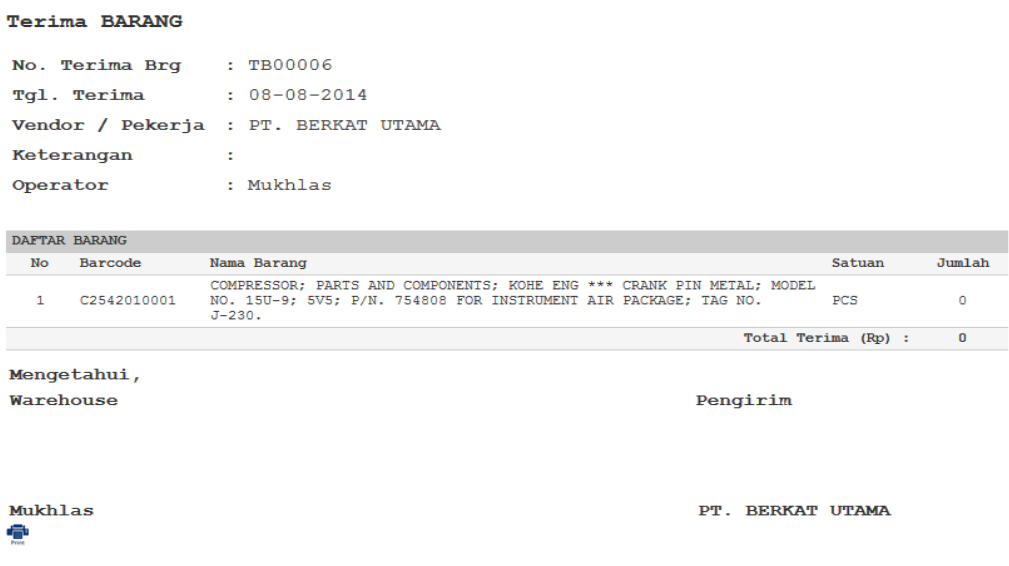

**Gambar 13** Ilustrasi Tanda Bukti Terima Barang

#### C**. Proses Keluar Barang (Permintaan Barang Keluar)**

- 3. Masuk ke Menu **Transaksi Keluar Barang**
	- Masukkan Tanggal Keluar, Pekerja / Vendor, Keterangan

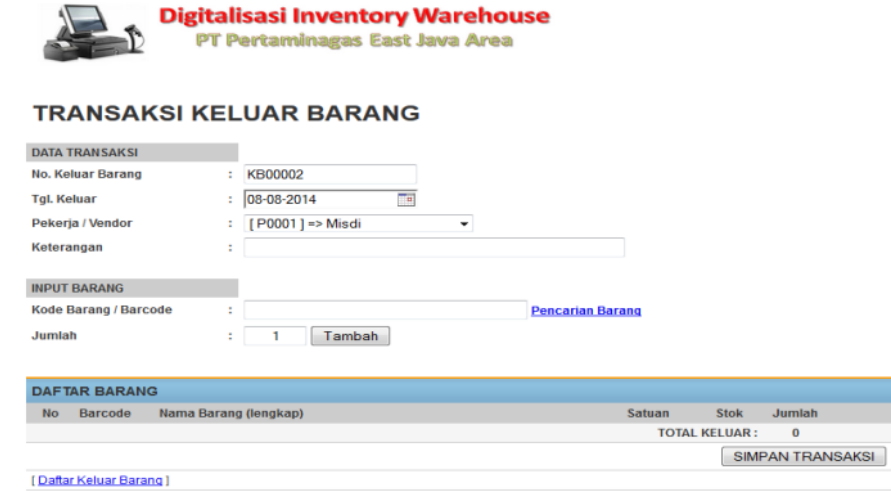

**Gambar 14** Ilustrasi Transaksi Keluar Material yang di Develope

- Apabila tidak menggunakan Scan Barcode, masukkan Kode Barang / Barcode dan

Jumlah Barang kemudian klik tombol **Tambah**

- Apabila menggunakan Scan Barcode, masukkan Jumlah Barang dan lakukan scanning label barcode pada barang yang akan dimasukkan
- Apabila barang yang dimasukkan lebih dari satu, masukkan lagi kolom Jumlah Barang dan Kode Barang / Barcode sampai selesai
- Klik tombol **Simpan Transaksi**

Cetak **Tanda Bukti Pengeluaran Barang** dengan cara klik tombol **Print Warna Biru** di bagian kiri bawah

|                          | <b>KELUAR BARANG</b> |                     |                                                                                                    |                |               |  |  |  |  |
|--------------------------|----------------------|---------------------|----------------------------------------------------------------------------------------------------|----------------|---------------|--|--|--|--|
|                          | No. Keluar Brg       |                     | $E$ KB00002                                                                                                    |                |               |  |  |  |  |
|                          | Tql. Keluar          |                     | $: 08 - 08 - 2014$                                                                                                    |                |               |  |  |  |  |
| Pekerja                  |                      |                     | : Philip Christian Muli                                                                                                    |                |               |  |  |  |  |
|                          | Keterangan           |                     | : 12                                                                                                    |                |               |  |  |  |  |
| Operator                 |                      |                     | : Mukhlas                                                                                                    |                |               |  |  |  |  |
|                          |                      |                     |                                                                                                    |                |               |  |  |  |  |
|                          | DAFTAR BARANG        |                     |                                                                                                    |                |               |  |  |  |  |
| No.                      | Kode                 | Barcode             | Nama Barang                                                                                                    | Satuan         | <b>Jumlah</b> |  |  |  |  |
| $\mathbf{1}$             |                      | B000001 C2542010001 | COMPRESSOR; PARTS AND COMPONENTS; KOHE ENG *** CRANK PIN METAL;<br>MODEL NO. 15U-9: 5V5: P/N. 754808 FOR INSTRUMENT AIR PACKAGE:<br>TAG NO. J-230. | <b>PCS</b>     | ۰             |  |  |  |  |
|                          |                      |                     |                                                                                                    | Total Keluar : | $\Omega$      |  |  |  |  |
| Mengetahui,<br>Warehouse |                      |                     | Penerima                                                                                                    |                |               |  |  |  |  |
| <b>Mukhlas</b><br>42     |                      |                     | <b>Tegar Permana</b>                                                                                                    |                |               |  |  |  |  |

**Gambar 15** Ilustrasi Tanda Terima Material di Warehouse

## **D. Monitoring Barang (Tracebility System)**

Untuk Mengetahui Stok Barang ada 2 menu yang tersedia yaitu Menu **Pencarian Barang** dan **Laporan Data Barang**

Untuk Menu Pencarian Barang, masukkan **Kategori** atau **Nama Barang** yang dicari, kemudian klik tombol **Cari**

## **PENCARIAN BARANG**

| <b>PENCARIAN DATA</b> |             |                |                                                                                                    |               |              |               |                |  |
|-----------------------|-------------|----------------|----------------------------------------------------------------------------------------------------|---------------|--------------|---------------|----------------|--|
| Kategori              |             | - SEMUA -      | ٠                                                                                                    |               |              |               |                |  |
|                       | Nama Barang |                | Cari                                                                                                    |               |              |               |                |  |
|                       |             |                |                                                                                                    |               |              |               |                |  |
| <b>No</b>             | Kode        | <b>Barcode</b> | <b>Nama Barang (lengkap)</b>                                                                                                    | <b>Stok</b>   | <b>Tools</b> |               |                |  |
|                       | B000001     | C2542010001    | COMPRESSOR; PARTS AND COMPONENTS; KOHE ENG *** CRANK PIN METAL:<br>MODEL NO. 15U-9: 5V5: P/N. 754808 FOR INSTRUMENT AIR PACKAGE: TAG NO.<br>J-230   | 4             | Edit         | <b>Delete</b> | <b>Barcode</b> |  |
| $\mathcal{P}$         | B000002     | C2542010002    | COMPRESSOR; PARTS AND COMPONENTS; KOHE ENG *** STOPPER VALVE;<br>MODEL NO. 15U-9: 5V5: P/N. 754857 FOR INSTRUMENT AIR PACKAGE: TAG NO.<br>.1-230    | $\mathcal{P}$ | Edit         | Delete        | <b>Barcode</b> |  |
| з                     | B000003     | C2542010003    | COMPRESSOR: PARTS AND COMPONENTS: KOHE ENG *** SPRING VALVE:<br>MODEL NO. 15U-9: 5V5: P/N, 754858 FOR INSTRUMENT AIR PACKAGE : TAG NO.<br>$J - 230$ | 8             | Edit         | Delete        | <b>Barcode</b> |  |
|                       | B000004     | C2542010004    | COMPRESSOR: PARTS AND COMPONENTS: KOHE ENG *** PLATE VALVE:<br>MODEL NO. 15U-9; 5V5; P/N. 754859 FOR INSTRUMENT AIR PACKAGE; TAG NO.<br>$J - 230$   | 2             | Edit         | Delete        | Barcode        |  |

**Gambar 16** Ilustrasi Pencarian Material Secara Realtime

Untuk Menu Laporan Data Barang, klik Menu **Laporan** kemudian pilih Menu **Laporan Data Barang**

# **LAPORAN DATA BARANG**

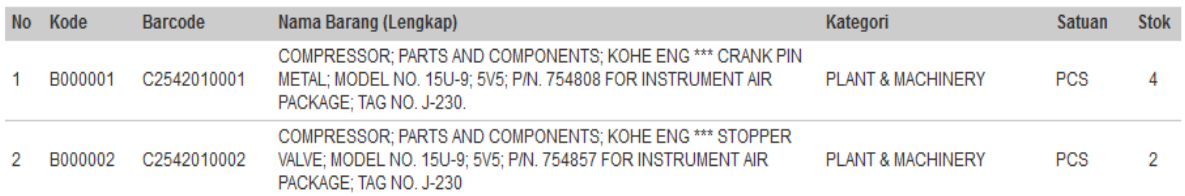

**Gambar 17** Ilustrasi Laporan Data Stok Material Realtime